# Krestfield PKCloud

Logging

version 2.0 Copyright Krestfield 2020

## Overview

The system produces several logs but these can be split into Processing logs and the Management log. The Management log is written to by the Management Console Web Application. The Processing Logs are written to by the underlying EzSign Server instances and interfaces

All logs are located here:

[Install Location]\logs\

#### e.g.

Windows: C:\Program Files\Krestfield\PKCloud\logs\ Linux/Solaris: /opt/apps/pkcloud/logs/

But this location can be changed by navigating to the Logging menu and updating the Log Folder:

| Logging<br>Edit the logging settings                                                                                       |                                                                                                    |
|----------------------------------------------------------------------------------------------------|----------------------------------------------------------------------------------------------------|
| Log Folder                                                                                                    | C:/apache-tomcat-9.0.0.M17/webapps/pkcloud/ezsign/logs/                                                                                                    |
|                                                                                                    | This is the location where all server logs will be stored                                                                                                    |
| Log Level                                                                                                    | Everything                                                                                                    |
| -                                                                                                    |                                                                                                    |
| There is no need to restart a change and start logging at<br>More advanced logging opt                                     | any running Servers when the Log Level is changed. The Servers will automatically recognise the the new level ons are available but require manipulation of the underlying log4j2 configuration files                               |
| There is no need to restart a<br>change and start logging at<br>vlore advanced logging opt<br>For assistance with this cor | any running Servers when the Log Level is changed. The Servers will automatically recognise the the new level<br>ons are available but require manipulation of the underlying log4j2 configuration files<br>tact Krestfield Support |
| There is no need to restart a<br>change and start logging at<br>vlore advanced logging opt<br>For assistance with this cor | any running Servers when the Log Level is changed. The Servers will automatically recognise the the new level ons are available but require manipulation of the underlying log4j2 configuration files                               |

1

The management console writes to a log file named pkcloud.log

This log contains entries relating to users logging in, generating CSRs, deleting certificates etc. as well as other debugging and system information

This log is formatted using log4j2, details of which can be found here

```
To alter the logging behaviour edit the log4j2.xml file (in line with the log4j2 specification) located
in the .\WEB-INF\classes folder where the web app has been deployed
e.g.
C:\Program Files\Krestfield\PKCloud\apache-tomcat\webapps\
pkcloud\WEB-INF\classes\log4j2.xml
```

If unsure of the updates required, contact Krestfield Support with your requirements

To access this log from the Management Console, select the **Logging** menu and click the following link

| dit the logging settings                                                                |                                                                                                    |  |  |
|-----------------------------------------------------------------------------------------|----------------------------------------------------------------------------------------------------|--|--|
| Log Folder                                                                              | C:/apache-tomcat-9.0.0.M17/webapps/pkcloud/ezsign/logs/                                                          |  |  |
|                                                                                         | This is the location where all server logs will be stored                                                        |  |  |
| Log Level                                                                               | Everything                                                                                                    |  |  |
|                                                                                         | any running Servers when the Log Level is changed. The Servers will automatically recognise the<br>the new level |  |  |
| nange and start logging at<br>lore advanced logging opti                                | the new level                                                                                                    |  |  |
| nange and start logging at<br>lore advanced logging opti<br>or assistance with this con | the new level                                                                                                    |  |  |

The log may also be accessed from the Server Log View, by selecting the **Download Manager Log** button

2

| erver Log View                                                       |                                  |                                                                                                    |
|----------------------------------------------------------------------|----------------------------------|----------------------------------------------------------------------------------------------------|
| rver "1" log data                                                    |                                  |                                                                                                    |
|                                                                      |                                  |                                                                                                    |
| og Data                                                              |                                  |                                                                                                    |
|                                                                      |                                  | - T773170422936615111,Returning Message To<br>X672U0j1GeYdq9g1gZjJNQ9QRzormLHmPztVcEPjFR                                                |
| 2018-11-07 14:29:31.858 [pool-2-<br>2018-11-07 14:29:31.858 [pool-2- | thread-1] EVENT EzSignLog - T773 | 170422936615111,PKIHSM,Generated 100 randc<br>170422936615111,PKIHSM,Generating 100 ranc<br>- T773170422936615111,Received Message Frc  |
| 2018-11-07 14:29:31.856 [Thread-                                     | 2] DEBUG EzSignServerLog - Accep |                                                                                                    |
|                                                                      |                                  | - T628070422135839604,Returning Message To<br>ISRt66nyN7EDEawiuIcCIiybqFR1s+e+EcunTmak8\                                                |
| 2018-11-07 14:29:31.060 [pool-2-                                     | thread-5] EVENT EzSignLog - T628 | 070422135839604,PKIHSM,Generated 100 rando<br>070422135839604,PKIHSM,Generating 100 rando<br>- T628070422135839604,Received Message Fro |
| 2010-11-0/ 14.29.51.05/ [p001-2-                                     | thread-5] EVENT EZSIGNSERVERLOG  | - 1020070422155059004, Necesveu Message Fro                                                                                             |
| Download This Log File                                               | Refresh                          |                                                                                                    |
|                                                                      |                                  | J                                                                                                    |
| ther log files:                                                      |                                  |                                                                                                    |
|                                                                      | Download Manager Log             |                                                                                                    |

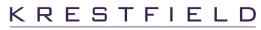

#### Server Logs

These files will contain the main server logs including the transaction logs relating to operations such as signature generation, verification, random number generation etc.

There will be one file per server of the form <code>ezsign\_s[server number].log e.g. if you were running two servers, the following files would exist: ezsign\_s1.log, ezsign\_s2.log</code>

By default these log files will rollover once a day or when they reach 100Mb in size when they will be zipped and placed in a date named folder at the same location (e.g. ./2020-01/ezsign\_s1-2020-01-22-1.log.gz)

These files are formatted using log4j2, details of which can be found here

To alter the logging behaviour of these files edit the log4j2\_template.xml file (in line with the log4j2 specification) located at the WEB-INF folder in the application deployment location e.g.

```
C:\Program Files\Krestfield\PKCloud\apache-tomcat\webapps\
pkcloud\WEB-INF\classes\log4j2.xml
```

If unsure, contact Krestfield Support with your requirements. If the log4j2\_template.xml file is edited, be sure to preserve the [LOG\_FILENAME] and [LOG\_FOLDER] placeholders as these are replaced by the Management Application when a server is started

To view these logs from the Management Console, select the **Servers** menu. From the Action drop down, select **View Log** for the server whose log you wish to view

| Servers                     |      |          |          |
|-----------------------------|------|----------|----------|
| lanage the server instances |      |          |          |
|                             |      |          |          |
|                             |      |          |          |
| Auto Refresh                |      |          |          |
| Server #                    | Port | Status   | Action   |
| 1                           | 5656 | RUNNING  | Action - |
|                             |      |          | Stop     |
| Start All                   |      | Stop All | View Log |
|                             |      |          | I View   |
| New Server                  |      |          | Delete   |

KRESTFIELD

### **Restful Server Logs**

These files contain debug information written by the restful interface. They will include details when a user authenticates to the rest API etc.

There will be one file per server of the form <code>ezsign\_r[server number].log</code> e.g. if you were running two servers, the following files would exist: <code>ezsign r1.log</code>, <code>ezsign r2.log</code>

#### Output and Error Logs

The following log files contain output and system error information that may be useful during debugging purposes. These logs will not contain any transaction data but may be required by support to assist with any queries. If an issue is encountered the Support team may request these logs

Rest api error log

r[server number].err **e.g.** r1.err

- Rest api output log
   r[server number].out e.g. r1.out
- $\circ$  Server error log

s[server number].err **e.g.** s1.err

Server output log

s[server number].out **e.g.** s1.out

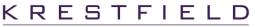

5